Updated: March 2024

# **SanMar**

## **Purchase Order Integration Guide**

FTP & Web Services Order Submission

Copyright © 2023 SanMar Corporation. All Rights Reserved No part of this publication may be reproduced or transcribed in any form without permission of the publisher.

1

## Table of Contents

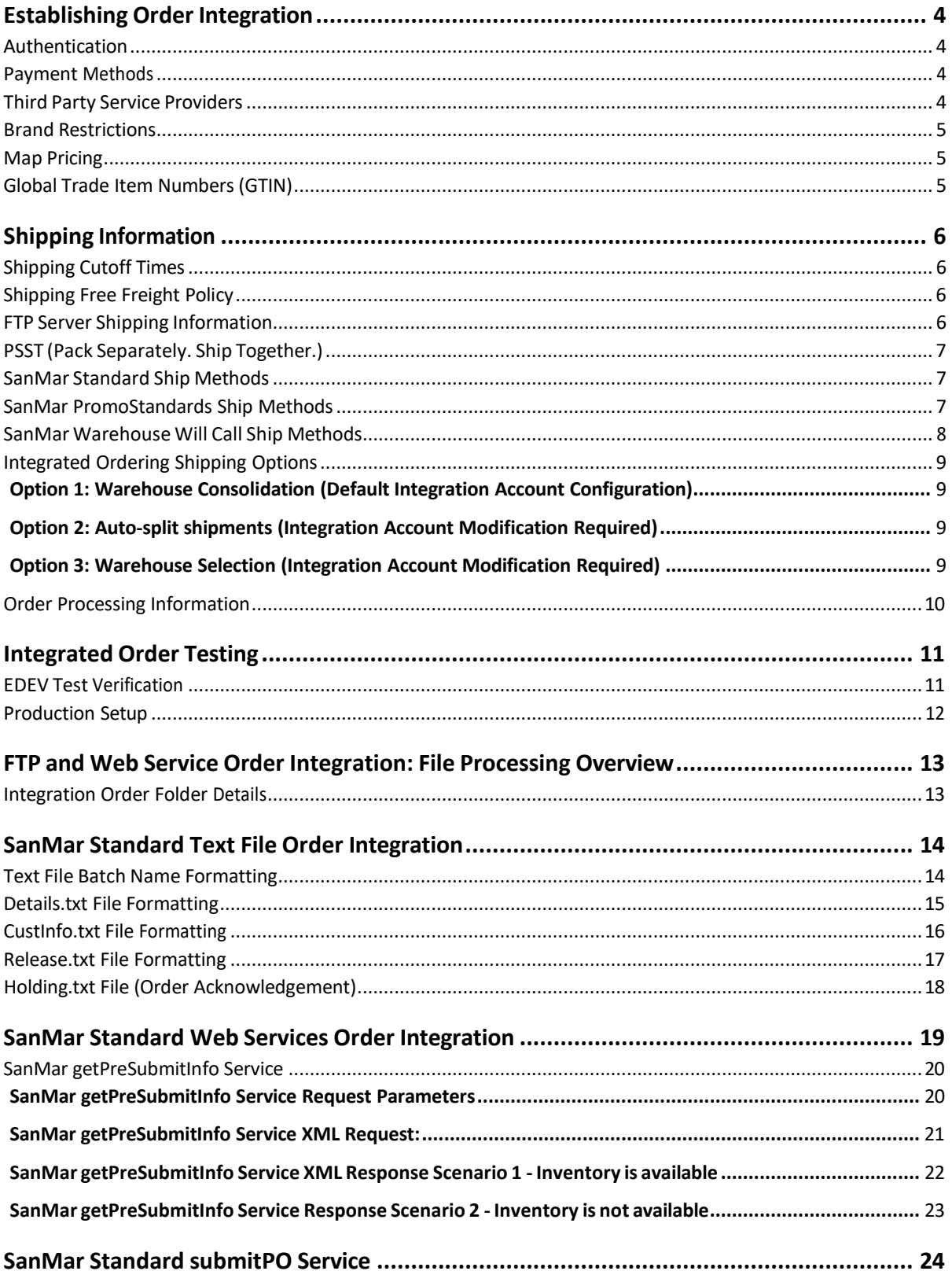

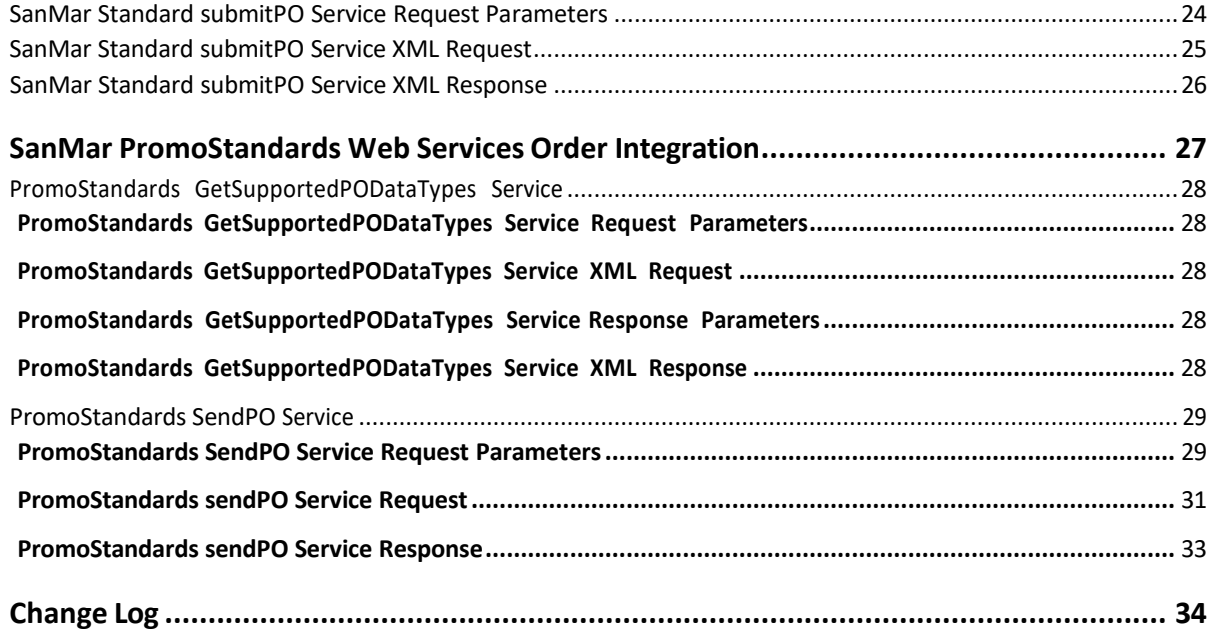

## <span id="page-3-0"></span>Establishing Order Integration

To request purchase order integration access, please email [sanmarintegrations@sanmar.com](mailto:sanmarintegrations@sanmar.com) and we will send you our integration agreement. Once completed we will setup access to our data and our order testing environment. Order testing environment setup can take 24-48 hours.

#### <span id="page-3-1"></span>**Authentication**

In our production environment, you can use your existing sanmar.com username and password. You can also setup a separate webuser account at: <https://www.sanmar.com/signup/webuser>

For EDEV setup, please contact sanmarintegrations@sanmar.com with your account number and EDEV PO onboarding request details. A member of our support team will contact you with further instructions.

#### <span id="page-3-2"></span>**Payment Methods**

For quick and efficient processing of your order we require either NET terms or a credit card saved to your account on sanmar.com. If you have questions about NET terms, please call the SanMar Credit Dept (800) 346-3369 or visit our website to apply for terms: <https://www.sanmar.com/resources/newcustomer/creditapp>

#### <span id="page-3-3"></span>**Third Party Service Providers**

If you are an ecommerce orsoftware developer, please contact the SanMar Integration support team at [sanmarintegrations@sanmar.com](mailto:sanmarintegrations@sanmar.com) to obtain data access and a test account.

Please let us know when you are ready to begin order integration testing. The first test order will be submitted under your SanMar test account number in our EDEV environment. Once your test order has been received and verified you will need to have one or two SanMar customers that you are working with to send a test order to our EDEV environment for verification. After verification, we will then transition your customers to our production environment for live order submission.

## Brand Restrictions

The following brands are prohibited from being sold without embellishment on any third party or direct to consumer website, including Amazon, eBay, and Craigslist:

Cotopaxi Nike

Carhartt **The New Era** The North Face TravisMathew

Brooks Brothers **Eddie Bauer** CGIO **Tommy Bahama** 

#### Map Pricing

All customers must adhere to our Minimum Advertised Pricing (MAP) policy. Per our sales policy, customers may not advertise or promote products at discounts greater than 10% off MSRP or SanMar promotional pricing for retail items or 20% for our private label brands. Customers also may not advertise any discount on bags by OGIO.

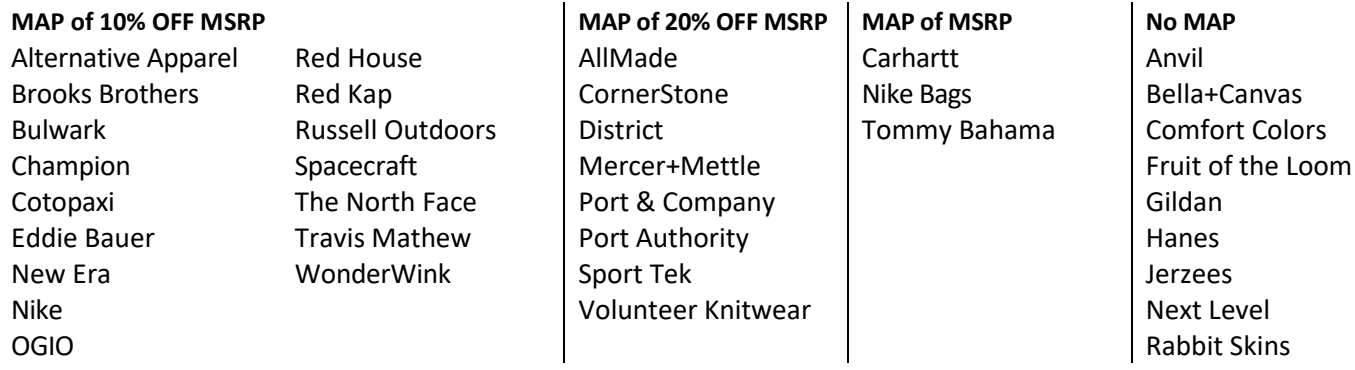

**\*** The North Face® products can be ordered through our integration system, however they require special handling and must be shipped to a select list of decorators. To protect their brand's integrity, The North Face<sup>®</sup> products cannot be sold blank and require decoration pre-approval. For more information about The North Face® terms and conditions, please visit the **brand guidelines** page [\(https://www.sanmar.com/tnfbrandguidelines\)](https://www.sanmar.com/tnfbrandguidelines) or consult your sales representative.

Global Trade Item Numbers(GTIN)

GTIN'sforthe following brands are available in the **SanMar\_SDL\_N.csv and SanMar\_EPDD.csv** files on our FTP server:

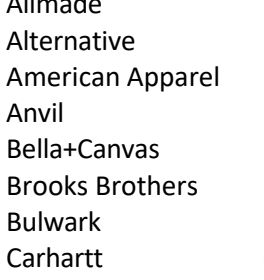

Allmade Champion Hanes Port Authority The North Face District Nike Nike Red Kap Wonderwink Eddie Bauer Ogio Russel Outdoors Fruit of the Loom Port & Co Spacecraft Gildan Sporttek

Comfort Colors Jerzees Precious Cargo Tommy Bahama Cornerstone Mercer+Mettle Rabbit Skins TravisMathew

Cotopaxi **Next Level** Red House Volunteer Knitwear

## <span id="page-5-0"></span>Shipping Information

SanMar does not have special shipping rates. However, you can use our UPS shipping account at the standard rate, or your own shipping account which could delay processing due to the manual addition of the shipping information to each order.

#### **Please visit our website for all our warehouse locations and addresses:**

<https://www.sanmar.com/resources/locationsshipping/warehouses>

#### <span id="page-5-1"></span>**Shipping Cutoff Times**

This applies to orders that have been approved by our credit department and have been queued for processing in the warehouse. SanMar will make reasonable efforts to ship orders received before the cutoff time on the same day. Orders received after the warehouse cutoff time will be shipped out the next business day.

**Please visit our website forshipping cutoff times:** <https://www.sanmar.com/resources/shipping-cutoff-times>

#### <span id="page-5-2"></span>**Shipping Free Freight Policy**

SanMar offers free freight on orders over \$200.00 shipped via ground with SanMar's preferred carrier within the continental United States, excluding bags and oversized travel bags. Below are UPS resources for estimated shipping costs based on UPS zones/rates:

#### **UPS Shipping Rates:**

<https://www.ups.com/us/en/support/shipping-support/shipping-costs-rates.page>

#### <span id="page-5-3"></span>**FTP Server Shipping Information**

The Integration Information folder on our FTP server will have the following information to help you estimate shipping costs:

- Box Dimensions and Volumes Example PSST Packing Slip
	-
- Example Shipping Label.png Warehouse Quick Guide
- Example Packing Slip
- 

#### <span id="page-6-0"></span>**PSST (Pack Separately. Ship Together.)**

SanMar's PSST program is a collaboration between contract decorators and SanMar to offer high levels of service to Promotional Product Distributors. PSST Order Cutoff time is 1pm from your primary warehouse.

**Please Note:** To ensure efficient processing of PSST orders, the ship-to address on the order should be an exact match with the address in our system. We recommend that customers work with their SanMar account team to confirm the PSST decorator address. This also allows us to confirm whether the decorator is a PSST approved decorator. For more information please visit: <https://www.sanmar.com/resources/decorator-solutions>

#### <span id="page-6-1"></span>**SanMar Standard Ship Methods**

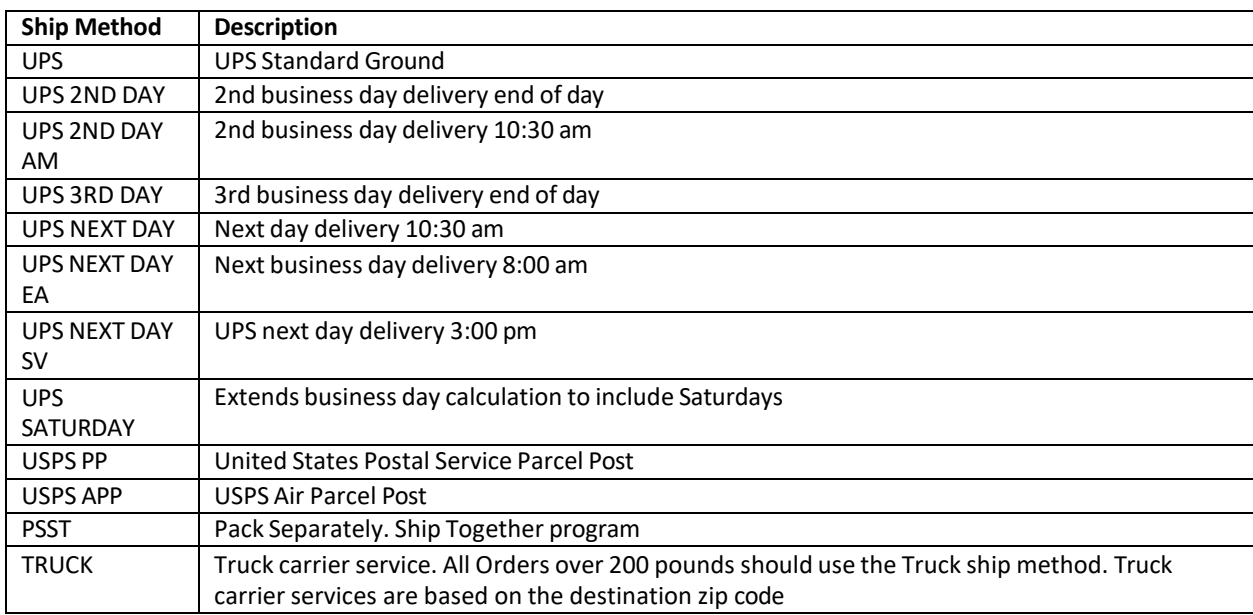

#### <span id="page-6-2"></span>**SanMar PromoStandards Ship Methods**

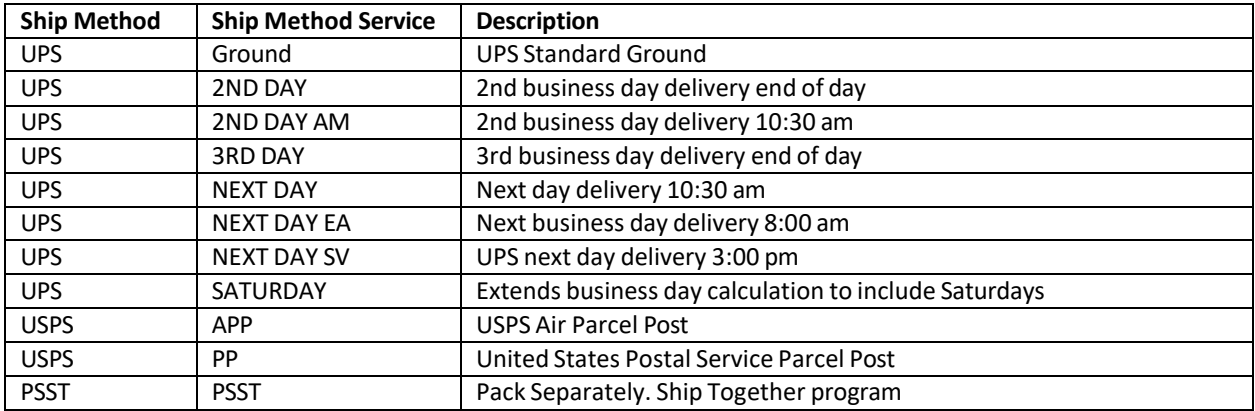

#### <span id="page-7-0"></span>**SanMar Warehouse Will Call Ship Methods**

If you would like to pick up your orders, please use one of the following warehouse codes in the ship method field to indicate the location of where you will be picking up the order. Please allow at least two-three hours for your order to be processed.

#### **\*Note\* In order for Will Call orders to process successfully, your account must be configured for Warehouse Selection.**

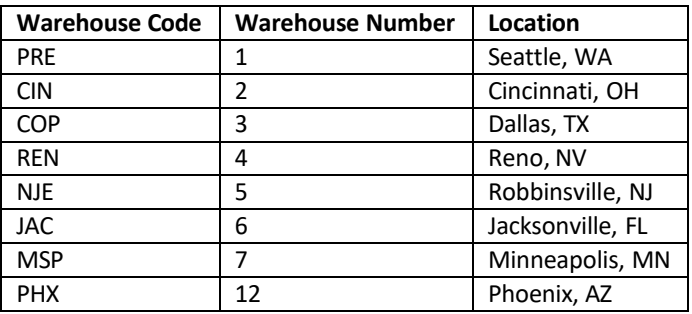

#### **Web Services PO Will Call Example**

<shipMethod>REN</shipMethod>

#### **Flat File PO Will Call Example (Custinfo.txt file)**

1234,Sanmar,123 Test St.,Visalia,CA,93292,**REN**,,N,,,,W,

#### <span id="page-8-0"></span>**Integrated Ordering Shipping Options**

Contact the SanMar integrations team and let us know which integration method (FTP or Web Service) and ordering option you would like to use.

#### <span id="page-8-1"></span>Option 1: Warehouse Consolidation (Default Integration Account Configuration)

All orders are intended to ship completely out of the closest warehouse. If one item is out of stock, then the entire order will be moved to the next closest warehouse until the order can be shipped from one warehouse. If the order cannot be shipped complete, then it will auto-split into multiple orders from the closest warehouses where stock is available.

This option may delay the ship time for the entire order depending on the distance of the closest warehouse that has availability for all items but saves on shipping costs which can occur from shipping from multiple warehouses.

#### <span id="page-8-2"></span>Option 2: Auto-split shipments (Integration Account Modification Required)

This option automatically ships each line item from the closest available warehouse. You can use this option to help ensure that orders are shipped as fast as possible, however, additional shipping charges can be incurred per warehouse. If you are using web services to place your orders, then we recommend using the GetPreSubmitPO service to check inventory before the use of the submitPO or PromoStandards sendPO methods.

This option may cause some orders to require manual intervention if there is not enough product to fulfill the quantity ordered on one-line items at one warehouse. In this case, the entire order will be put on hold in our system, and your account team will be notified to manually key-in the missing line item(s).

#### <span id="page-8-3"></span>Option 3: Warehouse Selection (Integration Account Modification Required) \*Required for Will Call order processing\*

The customer submits the warehouse number that they would like to ship the order from on each line item. We recommend that you keep track of our inventory to prevent delaysin your order processing.

This option may require manual intervention if an item is not available in the chosen warehouse. In this case the entire order will be put on hold and your account team will need to manually key-in the order. If you are considering this option, please contact the SanMar Integration Team to discuss if this is the right option for you.

#### <span id="page-9-0"></span>**Order Processing Information**

To set up your order processing, we will need the below information. Please be advised thisinformation is hard coded in our system and cannot be changed on an order-by-order basis:

**SanMar Account Number: Shipping Notification Email Address: Shipping Label Company Name: SanMar.com Username: Shipping Option: Payment Method (Net Terms or Last 4 of Credit Card on File):**

**Please Note:** If you are currently set up to use Pay Invoices on sanmar.com and you need these invoices accessible as well, then please use the associated sanmar.com username.

## <span id="page-10-0"></span>Integrated Order Testing

#### <span id="page-10-1"></span>**EDEV Test Verification**

Once you have submitted your test order to our EDEV environment, please email us your test PO number and we will review your submitted information. At this time, you can review your holding file in your \_EDEV/Done folder. The Holding file shows you the warehouse number and product availability for each line item. In production, once the order reaches our main system you will receive an email notification and shipping confirmation just like when you place an order with the account teams or on our website.

Please be advised that our testing environment may not match the inventory and pricing in our production environment. This environment is used for testing and process improvement and may be unavailable during internal updates from time to time.

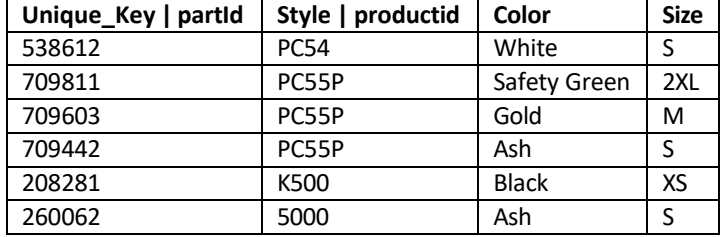

#### **We recommend using the following style/color/sizes for your test order.**

#### <span id="page-11-0"></span>**Production Setup**

Upon successful testing in our EDEV environment, we will request a date/time you would like to go live in our production environment. We will also request the below order processing information:

#### **Shipping Notification Email Address:**

#### **SanMar.com Username:**

(If you are currently set up to use Pay Invoices on sanmar.com and you need these invoices accessible as well, then please use the associated sanmar.com username.)

#### **Integrated Ordering Shipping Option:**

(Warehouse Consolidation, Auto-split, or Warehouse Selection)

Production setup can take 24-48 hours. Once you are notified that your account has been setup in our production environment, you can prepare and submit a small order to our production 'In' and 'Release' folders via flat file, or by using the production standard SubmitPO WSDL, or the PromoStandards sendPO WSDL.

In production, once your order is processed and shipped you will receive an email notification and shipping confirmation just like when you place an order with the account teams or on our website. You can review your order's holding file in the 'Done' folder of our FTP server. The holding file shows you the style, color, size, warehouse number, and product availability for each line item with a Y or N flag.

Once your first small live order is submitted, we will verify the order for correctness. If successful, you can start submitting your orders at your convenience.

#### **Duplicate Order Line Consolidation:**

Oursystem confirmsInventory availability on a per line basis. Submitting multiple linesfor the same product can result in inventory being sourced from a warehouse with insufficient stock to cover the full quantity of your order. Please ensure you are consolidating duplicate linesinto one line with a total quantity rather than submitting duplicate lines to ensure timely processing and delivery.

**Example Details.txt File Duplicate Lines Data:** FX34689,1003,10,3 FX34689,1003,10,3

**Example Details.txt File Consolidated Lines Data:** FX34689,1003,20,3

## <span id="page-12-0"></span>FTP and Web Service Order Integration: File Processing Overview

FTP order integration consists of creating and uploading 3 text files (CustInfo, Details, Release) to our FTP server. Web service order integration consists of submitting the SubmitPO XML schema through our WSDL which is then converted into 3 text files and automatically uploaded to our FTP server. All order files are submitted to the respective 'In' and 'Release' folders on our FTP server. When this occurs, a holding file (order acknowledgement) will be created in the 'Holding' folder. All files will transition to the 'Done' folder once the order has been processed.

#### <span id="page-12-1"></span>**Integration Order Folder Details**

**In & Release Folder:** The CustInfo.txt and Details.txt files are uploaded to the 'In' folder, while the Release.txt is uploaded to the 'Release' folder for processing.

**Done Folder:** Order files in a successful order will be moved to the 'Done' folder. The order will then be entered into our main system where it will be sent to the warehouse**.**

**Holding and Waiting Release Folder:** Upon submission of your integration order the Holding.txt file will be created in the 'Holding' folder. This file will show which products are available and the warehouse number.

If you do not upload the release file, then the order will not be processed. The Holding file will still be created, however the CustInfo.txt and Details.txt files will be moved to the 'WaitingRelease' folder.

**ErrorFiles Folder:** If there is an issue with the format or data of your order files then they will be moved to the 'ErrorFiles' folder.

**ResubmittedFiles Folder:** If the file name for a submitted integration order has previously been processed, oursystem will move all files to the 'ResubmittedFiles' folder. The files in this folder will not be processed.

#### **FTP Folder Set Example**

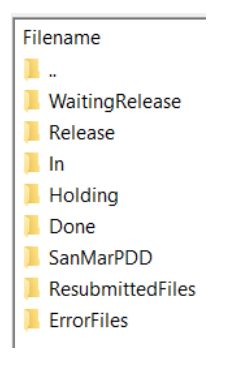

## <span id="page-13-0"></span>SanMar Standard Text File Order Integration

The following information outlines the required fields in each file. We provide sample ordering files within the Integration Information folder on our FTP server.

Text file order integration through our FTP server requires the creation of three comma-delimited ASCII text files: **Custinfo.txt**, **Details.txt**, **and Release.txt**. The order file names must be capitalized. Before you start creating the integration order files, you must understand how to appropriately format the file names, as purchase orders are associated by file name.

File names are determined by the following main components:

- 1. The **order name**. This entry can contain alphanumeric characters and dashes. Each set of PO order names must be unique. SanMar Recommends using the following **date / batch number** format for the **order name:** 
	- The **current date** (SanMar recommends the date format should always be in the following format: MM-DD-YYYY)
	- The **batch number** (an incremental number marking the number of purchase orders sent over each day)
- 2. The **file name** (Example: CustInfo.txt, Details.txt, Release.txt). The order file names must be capitalized

#### **Examples**:

06-07-2022-1CustInfo.txt 06-07-2022-1Details.txt 06-07-2022-1Release.txt

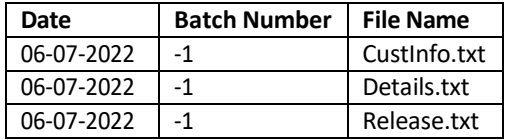

#### <span id="page-13-1"></span>**Text File Date / Batch Name Formatting**

Multiple orders will need to be batched in the file naming for all 3 files. For example, the first CustInfo.txt file sent on June 7, 2022, will be named "06-07-2022-1CustInfo.txt". The "-1" part of the filename represents the first order. The second order will be named "06-07-2022-2CustInfo.txt", and so on. The batch number is an incremental number marking the number of purchase order batches sent over each day. The batch number for the following day will start over at "1," so the first file for June 8, 2022, would be "06-08-2022-1CustInfo.txt."

#### <span id="page-13-2"></span>**Text Order Files Submission Timing Recommendations**

To avoid timing errors resulting in failed processing, please ensure you submit a complete set of CustInfo and Details files before submitting the corresponding Release file. We recommend adding a timing delay of several seconds at least before submitting the Release file.

#### **Details.txt File Formatting**

The Details.txt file contains the product information for a given purchase order. Two of the fields (INVENTORY\_KEY and SIZE\_INDEX) are directly sourced from the SanMar Extended Product Descriptor Database (Sanmar\_EPDD.csv file).

As the CustInfo.txt and the Details.txt together constitute your electronic purchase order (CustInfo.txt containing the shipping information and Details.txt containing the product information), the two files should always match in terms of date and batch number. So, along with the first CustInfo.txt file on June 7, 2022, there will also be a Details.txt file, correspondingly named "06-07-2022-1Details.txt". The next CustInfo.txt file sent on that same date will also have a correspondent Details.txt file, named "06-07- 2022-2Details.txt," and so on.

**Please Note**: The INVENTORY\_KEY required in the Details.txt file, is not the same number as ourstyle number used in our catalog or online offering.

#### **Details.txt File Field Descriptions**

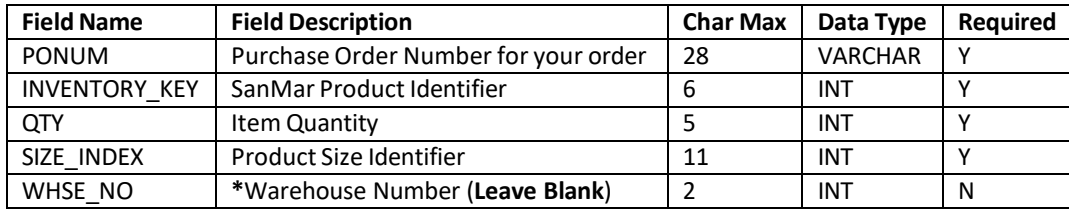

\* Due to the need to verify stock in the submitted warehouse before placing your order, please contact the SanMar Integration Team to discuss if this is the right option for you.

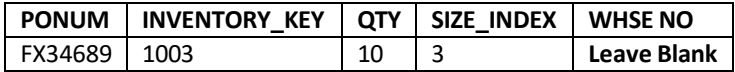

**Example Details.txt File Data**:

FX34689,1003,10,3

#### <span id="page-15-0"></span>**CustInfo.txt File Formatting**

**Please Note: Do Not Use Additional Commas in any Field Due to the Comma being our Delimiter in order files.**

The CustInfo.txt file contains the shipping information for a purchase order.

#### **CustInfo.txt File Field Descriptions**

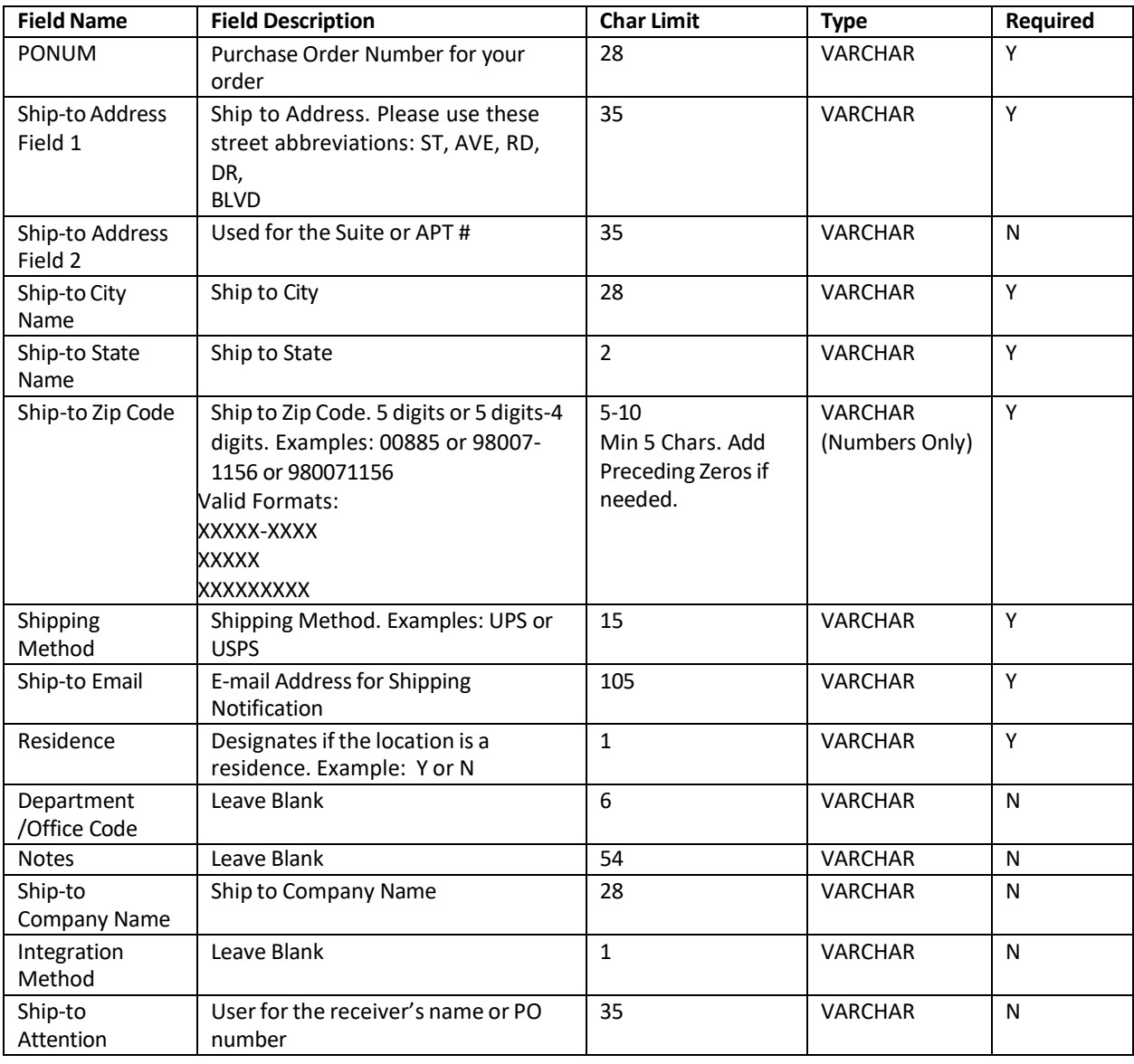

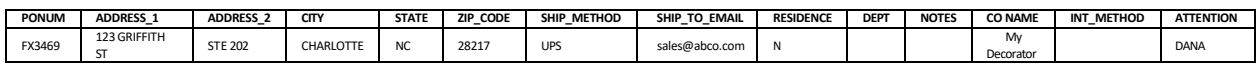

#### **Example CustInfo.txt file Data**

FX34689,123 GRIFFITH ST,STE 202,CHARLOTTE,NC,28217,UPS,sales@abco.com,N,,,My Decorator,,DANA

#### <span id="page-16-0"></span>**Release.txt File Formatting**

The Release.txt is the authorization file that releases the CustInfo.txt and Details.txt files for processing and fulfillment.

A purchase order will not be processed until a release file with the corresponding purchase order number is sent for release. A purchase order can be released for processing up to two weeks after a particular pair of CustInfo.txt and Details.txt files have been submitted. Product availability will be determined when the purchase order is released and processed.

Name formatting for the Release.txt file is the same as the Details and CustInfo files with the addition of the release number which is added to the end of the file description. This is added to distinguish the number of releases authorized each day. Because any given pair of CustInfo.txt and Details.txt files can reference more than one purchase order, the release file allows the flexibility to authorize for processing any one or combination of multiple purchase orders in the CustInfo.txt and Details.txt pair batch.

**Example**: If a pair of CustInfo.txt and Details.txt files references three purchase orders for three different products, the first release file sent on June 7, 2022 (named "06-07-22-1Release1.txt") may authorize only two of the purchase orders for processing and shipment. The third purchase order could be released later in the day or up two weeks later, and would be named "06-07-22-1Release2.txt," since it would be the second release authorization for the pair of CustInfo.txt and Details.txt files placed on June 7, 2022.

#### **Release.txt File Field Descriptions**

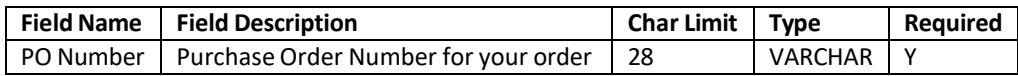

**PONUM** FX34689

**Example Release.txt File Data** FX34689

#### <span id="page-17-0"></span>**Holding.txt File (Order Acknowledgement)**

The Holding.txt file serves as your order acknowledgement for your integration purchase order. It is produced within 15 minutes after you submit your order. The processor converts the details data (Inventory Key and Size Index) into the holding file as style, color, and size. The holding file also displays the ship-from warehouse and product availability flag (Y or N) which tells you if there is stock for the submitted line item.

SanMar will check inventory prior to placing an order and will source each order from the closest warehouse to the destination zip code. If the inventory is unavailable, a SanMar customer service representative will notify the customer via phone for permission to ship short or find an alternate item to replace the out-of-stock inventory.

### **Holding.txt File Field Descriptions**

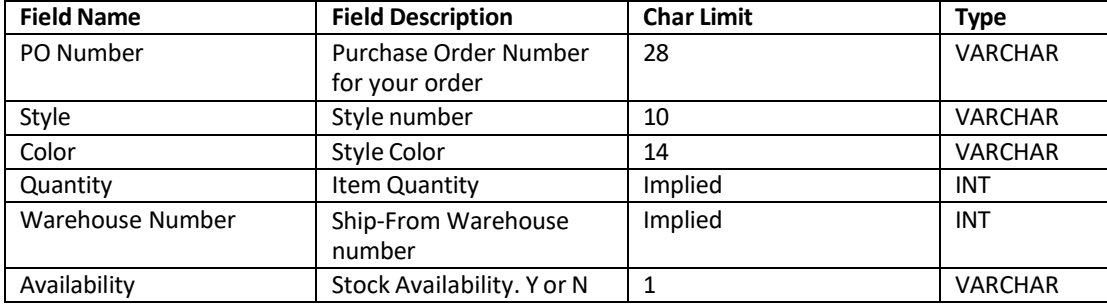

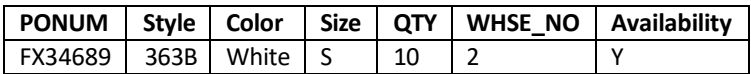

#### **Example Holding.txt data**

FX34689,363B,White,S,10,2,Y

#### **Warehouse Numeric Values**

All warehouses are assigned a number which is displayed in the order integration holding file.

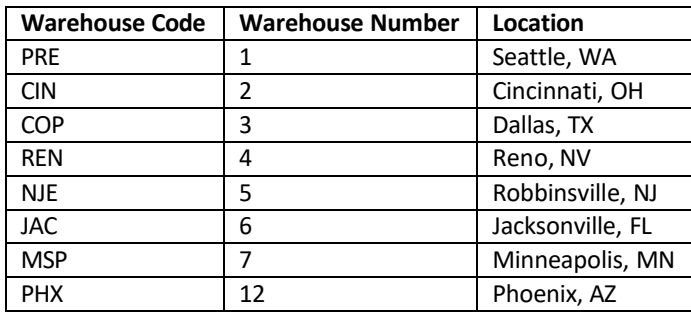

## <span id="page-18-0"></span>SanMar Standard Web Services Order Integration

Order processing setup in both in both our EDEV and production environments can take 24-48 hours.

**EDEV:** https://edev-ws.sanmar.com:8080/SanMarWebService/SanMarPOServicePort?wsdl **PRODUCTION:** https://ws.sanmar.com:8080/SanMarWebService/SanMarPOServicePort?wsdl

There are two functions available for this web service:

getPreSubmitInfo SubmitPO

#### <span id="page-19-0"></span>**SanMar getPreSubmitInfo Service**

#### **Please Note: Do Not Use Additional Commas in any Field Due to the Comma being our Delimiter in order files.**

This service returns a message confirming the availability of inventory from the closest warehouse location based on the drop ship location (State) and does not submit the order. If stock is confirmed from the closest warehouse, the message and the whseNo is returned in webServicePODetail-List of the response as follows: "Requested Quantity is confirmed and available in warehouse [whseNo] to ship to your destination." If stock is not available from any warehouse, a message is returned in the webServicePODetailList of the response as follows: "Requested Quantity is not in stock from any warehouse or from requested warehouse".

#### <span id="page-19-1"></span>SanMar getPreSubmitInfo Service Request Parameters

**Please Note**: Each PO submission can contain multiple line items. Each line item must include both inventoryKey and sizeIndex, or style, color, and size.

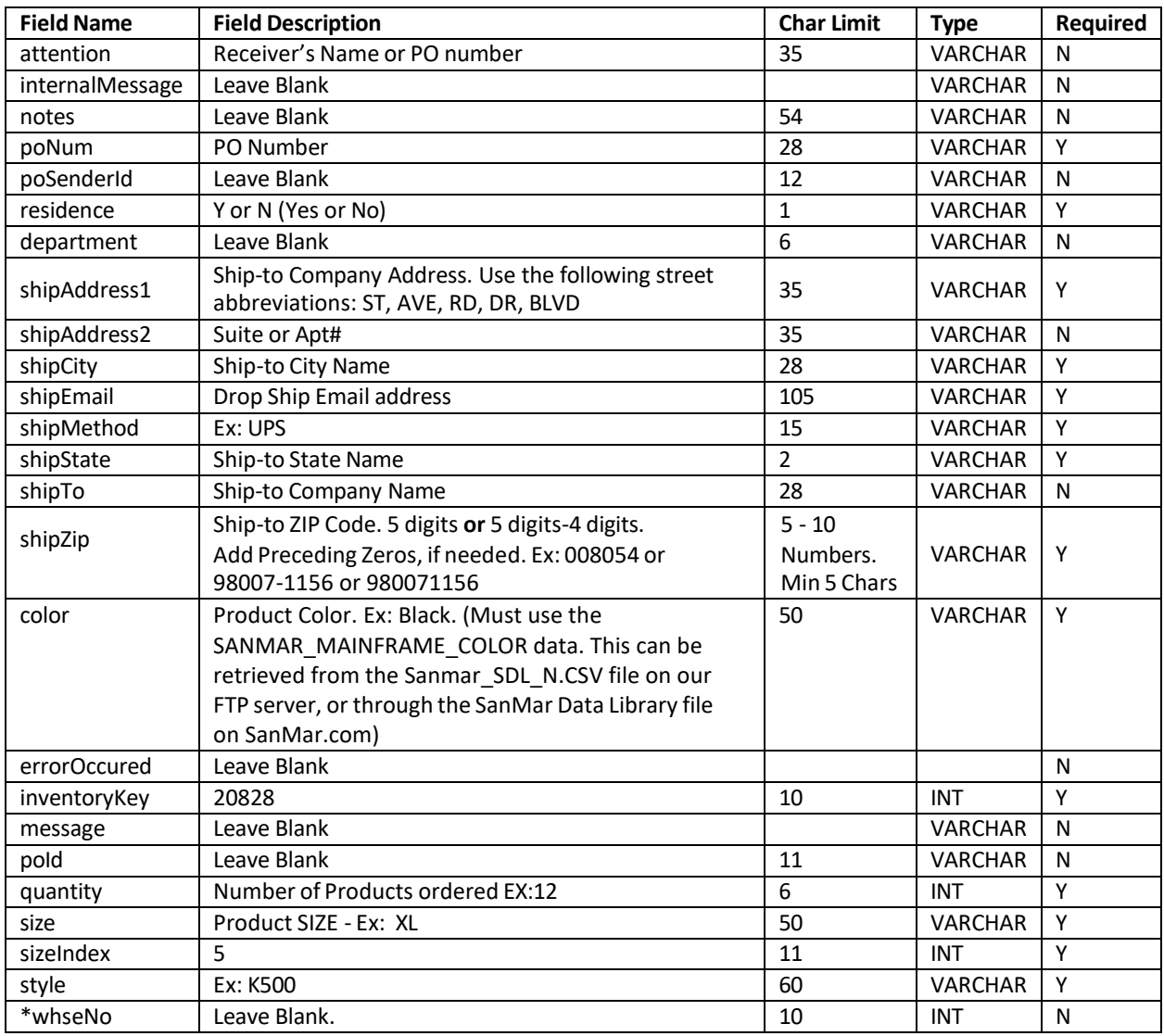

\* Warehouse selection requires a modification to your integration order processing, and you will need to utilize the inventory web service before placing orders. Please contact the SanMar Integration Team to discuss using this option.

#### <span id="page-20-0"></span>SanMar getPreSubmitInfo Service XML Request:

```
<soapenv:Envelope xmlns:soapenv="http://schemas.xmlsoap.org/soap/envelope/" 
xmlns:web="http://webservice.integration.sanmar.com/">
   <soapenv:Header />
   <soapenv:Body>
     <web:getPreSubmitInfo>
      \langle \text{arg0} \rangle <attention>SanMar Integrations</attention>
         <internalMessage>?</internalMessage>
         <notes>?</notes>
         <poNum>WEBSERVICES TEST</poNum>
         <poSenderId>?</poSenderId>
        <residence>N</residence>
         <department>?</department>
         <shipAddress1>22833 SE Black Nugget Rd</shipAddress1>
         <shipAddress2>STE 130</shipAddress2>
         <shipCity>Issaquah</shipCity>
         <shipEmail>sanmarintegrations@sanmar.com</shipEmail>
         <shipMethod>UPS</shipMethod>
         <shipState>WA</shipState>
         <shipTo>SanMar Corporation</shipTo>
         <shipZip>98029</shipZip>
         <webServicePoDetailList><!--Zero or more repetitions:-->
           <color>white</color>
           <errorOccured>?</errorOccured>
           <inventoryKey />
           <message>?</message>
           <poId>?</poId>
           <quantity>5</quantity>
           <size>m</size>
          \langlesizeIndex \rangle <style>K500</style>
           <whseNo>?</whseNo>
         </webServicePoDetailList>
       </arg0>
      \langle \text{argl} \rangle <sanMarCustomerNumber>12345</sanMarCustomerNumber>
         <sanMarUserName>YourSanmar.comUsername</sanMarUserName>
         <sanMarUserPassword>YourSanMar.comPassword</sanMarUserPassword>
       </arg1>
     </web:getPreSubmitInfo>
   </soapenv:Body>
</soapenv:Envelope>
```
SanMar getPreSubmitInfo Service XML Response Scenario 1 - Inventory is available.

```
<S:Envelope xmlns:S="http://schemas.xmlsoap.org/soap/envelope/">
   <S:Body>
     <ns2:getPreSubmitInfoResponse
     xmlns:ns2="http://webservice.integration.sanmar.com/">
       <return>
         <errorOccurred>false</errorOccurred>
         <message>Information returned successfully</message>
         <response xmlns:xsi="http://www.w3.org/2001/XMLSchema-instance" 
         xsi:type="ns2:webServicePO">
           <attention>SanMar Integrations</attention>
           <department>?</department>
           <internalMessage>SUCCESS: Inventory Found</internalMessage>
           <notes>?</notes>
           <poNum>WEBSERVICES TEST</poNum>
          <residence>N</residence>
           <shipAddress1>22833 SE Black Nugget Rd</shipAddress1>
           <shipAddress2>STE 130</shipAddress2>
           <shipCity>Issaquah</shipCity>
           <shipEmail>sanmarintegrations@sanmar.com</shipEmail>
           <shipMethod>UPS</shipMethod>
           <shipState>WA</shipState>
           <shipTo>SanMar Corporation</shipTo>
           <shipZip>98029</shipZip>
           <webServicePoDetailList>
             <color>white</color>
             <errorOccured>false</errorOccured>
             <inventoryKey>20860</inventoryKey>
             <message>Requested Quantity is confirmed and available in
              warehouse '1' to ship to your destination.</message>
             <quantity>5</quantity>
             <size>m</size>
             <sizeIndex>3</sizeIndex>
             <style>K500</style>
             <whseNo>1</whseNo>
           </webServicePoDetailList>
         </response>
       </return>
     </ns2:getPreSubmitInfoResponse>
   </S:Body>
</S:Envelope>
```
SanMar getPreSubmitInfo Service Response Scenario 2 - Inventory is not available.

```
<S:Envelope xmlns:S="http://schemas.xmlsoap.org/soap/envelope/">
   <S:Body>
     <ns2:getPreSubmitInfoResponse
     xmlns:ns2="http://webservice.integration.sanmar.com/">
       <return>
         <errorOccurred>true</errorOccurred>
         <message>Requested Quantity is not in stock from any warehouse or from 
         the requested warehouse for the following styles: [(K420,900)]</message>
         <response xmlns:xsi="http://www.w3.org/2001/XMLSchema-instance" 
         xsi:type="ns2:webServicePO">
           <internalMessage>Requested Quantity is not in stock from any 
           warehouse or from the requested warehouse for the 
           following styles: [(K420,900)]</internalMessage>
           <notes>?</notes>
           <poNum>WEBSERVICES-TEST</poNum>
           <poSenderId>0</poSenderId>
          <residence>N</residence>
           <shipAddress1>22833 SE Black Nugget Rd</shipAddress1>
           <shipAddress2>Ste 130</shipAddress2>
           <shipCity>Issaquah</shipCity>
           <shipEmail>noemail@sanmar.com</shipEmail>
           <shipMethod>UPS</shipMethod>
           <shipState>WA</shipState>
           <shipTo>SanMar Corporation Inc.</shipTo>
           <shipZip>98029</shipZip>
           <webServicePoDetailList>
             <color>Black</color>
             <errorOccured>true</errorOccured>
             <inventoryKey>9203</inventoryKey>
             <quantity>900</quantity>
             <size>S</size>
             <message>Requested Quantity is not in stock from any warehouse or 
             from requested warehouse</message>
             <sizeIndex>2</sizeIndex>
             <style>K420</style>
           </webServicePoDetailList>
         </response>
       </return>
     </ns2:getPreSubmitInfoResponse>
   </S:Body>
</S:Envelope>
```
## SanMar Standard submitPO Service

#### **Please Note: Do Not Use Additional Commas in any Field Due to the Comma being our Delimiter in order files.**

This service submits a purchase order to SanMar for processing. Each PO submission can contain multiple line items. Each line item must include an inventoryKey and sizeIndex, or style, color (SANMAR\_MAINFRAME\_COLOR), and size. We recommend using the inventoryKey and sizeIndex to reduce processing errors.

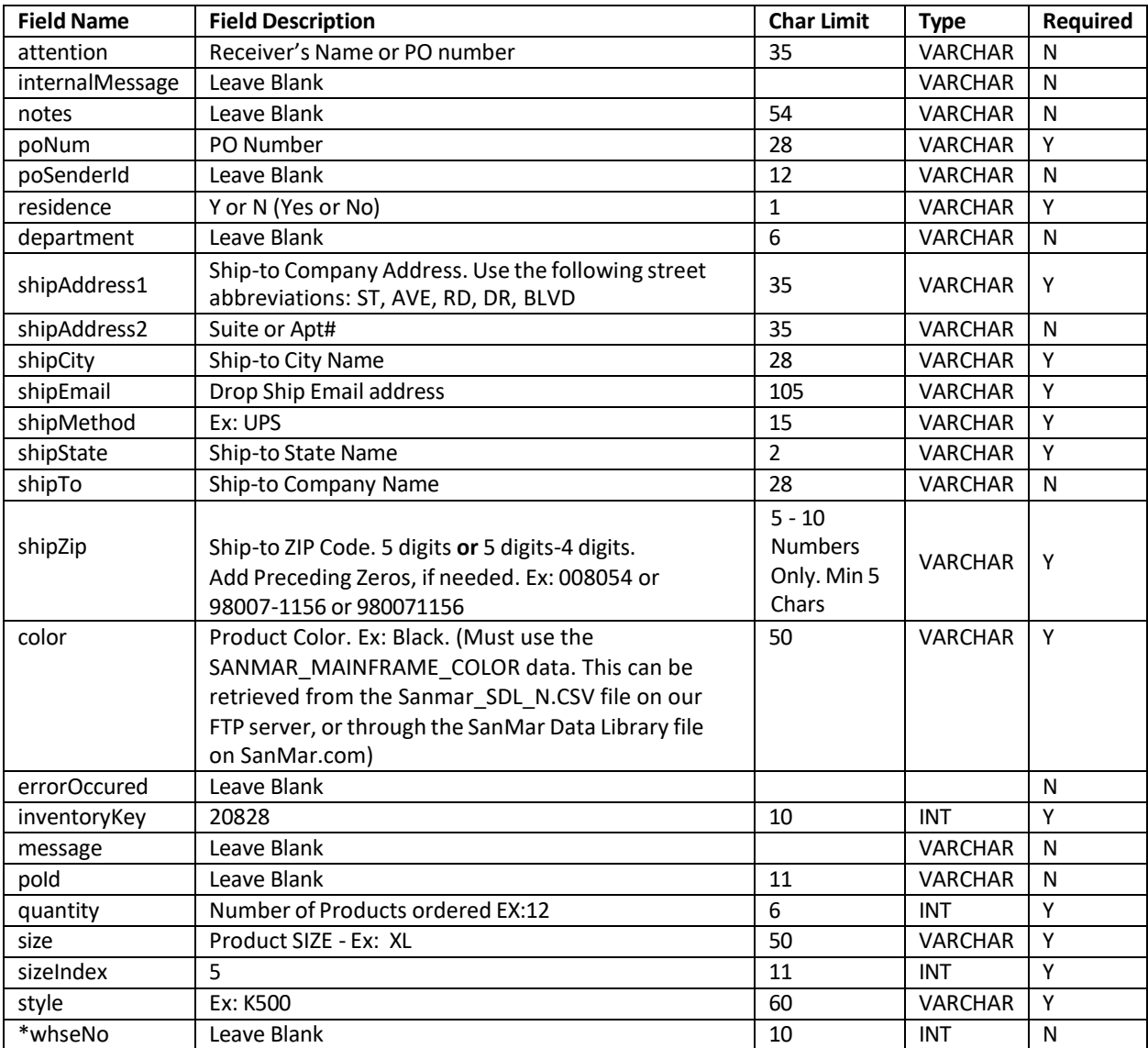

#### <span id="page-23-0"></span>**SanMar Standard submitPO Service Request Parameters**

\*Warehouse selection requires a modification to your integration order processing, and you will need to utilize the inventory web service before placing orders. Please contact the SanMar Integration Team to discuss using this option.

#### <span id="page-24-0"></span>**SanMar Standard submitPO Service XML Request**

The following demonstrates an API call to submit a PO for style K420, color black, size small (S), and a quantity of 10. Thisservice submits the PO request and returns a message response of "PO Submission successful" or "Error: [error description]".

```
<soapenv:Envelope xmlns:soapenv="http://schemas.xmlsoap.org/soap/envelope/" 
xmlns:web="http://webservice.integration.sanmar.com/">
   <soapenv:Header />
   <soapenv:Body>
     <web:submitPO>
      \langle \text{arg0} \rangle <attention>Please Delete</attention>
         <notes />
         <poNum>Integration Test Order</poNum>
         <shipTo>SanMar Corporation Inc.</shipTo>
         <shipAddress1>22833 SE Black Nugget Rd</shipAddress1>
         <shipAddress2>Ste 130</shipAddress2>
         <shipCity>Issaquah</shipCity>
         <shipState>WA</shipState>
         <shipZip>98029</shipZip>
         <shipMethod>UPS</shipMethod>
         <shipEmail>noemail@sanmar.com</shipEmail>
        <residence>N</residence>
         <department />
         <notes />
         <webServicePoDetailList>
           <inventoryKey />
          \langlesizeIndex \rangle <style>K420</style>
           <color>Black</color>
           <size>S</size>
           <quantity>10</quantity>
           <whseNo />
         </webServicePoDetailList>
       </arg0>
      \langle \text{argl} \rangle <sanMarCustomerNumber>12345</sanMarCustomerNumber>
         <sanMarUserName>YourSanMar.comUseername</sanMarUserName>
         <sanMarUserPassword>YourSanmar.comPassword</sanMarUserPassword>
       </arg1>
     </web:submitPO>
   </soapenv:Body>
</soapenv:Envelope>
```
#### **SanMar Standard submitPO Service XML Response**

```
<S:Envelope xmlns:S="http://schemas.xmlsoap.org/soap/envelope/">
  <S:Body>
     <ns2:submitPOResponse 
     xmlns:ns2="http://webservice.integration.sanmar.com/">
      <return>
         <errorOccurred>false</errorOccurred>
         <message>PO Submission successful</message>
      </return>
     </ns2:submitPOResponse>
   </S:Body>
</S:Envelope>
```
## SanMar PromoStandards Web Services Order Integration

Order processing setup in both in both our EDEV and production environments can take 24-48 hours.

**EDEV:** https://edev-ws.sanmar.com:8080/promostandards/POServiceBinding?WSDL **PRODUCTION:** https://ws.sanmar.com:8080/promostandards/POServiceBinding?WSDL

There are two functions available for this web service:

GetSupportedOrderTypes SendPO

#### <span id="page-27-0"></span>**PromoStandards GetSupportedOrderTypes Service**

This service returns supported Order types. This allows the consumer of the service to obtain supported purchase order data for their needs. Please be aware that the response will always state BLANK, because SanMar only ships blank products.

#### <span id="page-27-1"></span>PromoStandards GetSupportedOrderTypes Service Request Parameters

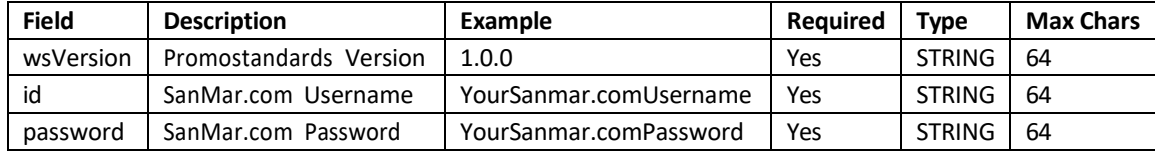

#### <span id="page-27-3"></span><span id="page-27-2"></span>PromoStandards GetSupportedOrderTypes Service XML Request

```
<soapenv:Envelope xmlns:soapenv="http://schemas.xmlsoap.org/soap/envelope/" 
xmlns:ns="http://www.promostandards.org/WSDL/PO/1.0.0/" 
xmlns:shar="http://www.promostandards.org/WSDL/PO/1.0.0/SharedObjects/">
   <soapenv:Header />
   <soapenv:Body>
     <ns:GetSupportedOrderTypesRequest>
       <shar:wsVersion>1.0.0</shar:wsVersion>
       <shar:id>YourSanmar.comUsername</shar:id>
       <shar:password>YourSanmar.comPassword</shar:password>
     </ns:GetSupportedOrderTypesRequest>
   </soapenv:Body>
</soapenv:Envelope>
```
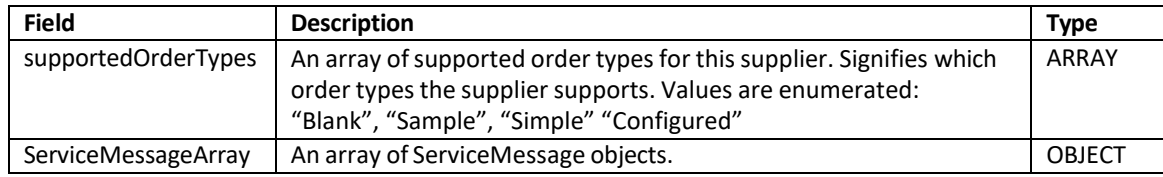

#### <span id="page-27-4"></span>PromoStandards GetSupportedOrderTypes Service XML Response

```
<S:Envelope xmlns:S="http://schemas.xmlsoap.org/soap/envelope/">
  <S:Body>
    <ns2:GetSupportedOrderTypesResponse
    xmlns:ns2="http://www.promostandards.org/WSDL/PO/1.0.0/" 
    xmlns="http://www.promostandards.org/WSDL/PO/1.0.0/SharedObjects/">
      <ns2:supportedOrderTypes>Blank</ns2:supportedOrderTypes>
    </ns2:GetSupportedOrderTypesResponse>
  </S:Body>
</S:Envelope>
```
#### <span id="page-28-0"></span>**PromoStandards SendPO Service**

**Please Note: Do Not Use Additional Commas in any Field Due to the Comma being our Delimiter in order files.**

This function will send a configured purchase order to a vendor.

#### <span id="page-28-1"></span>PromoStandards SendPO Service Request Parameters

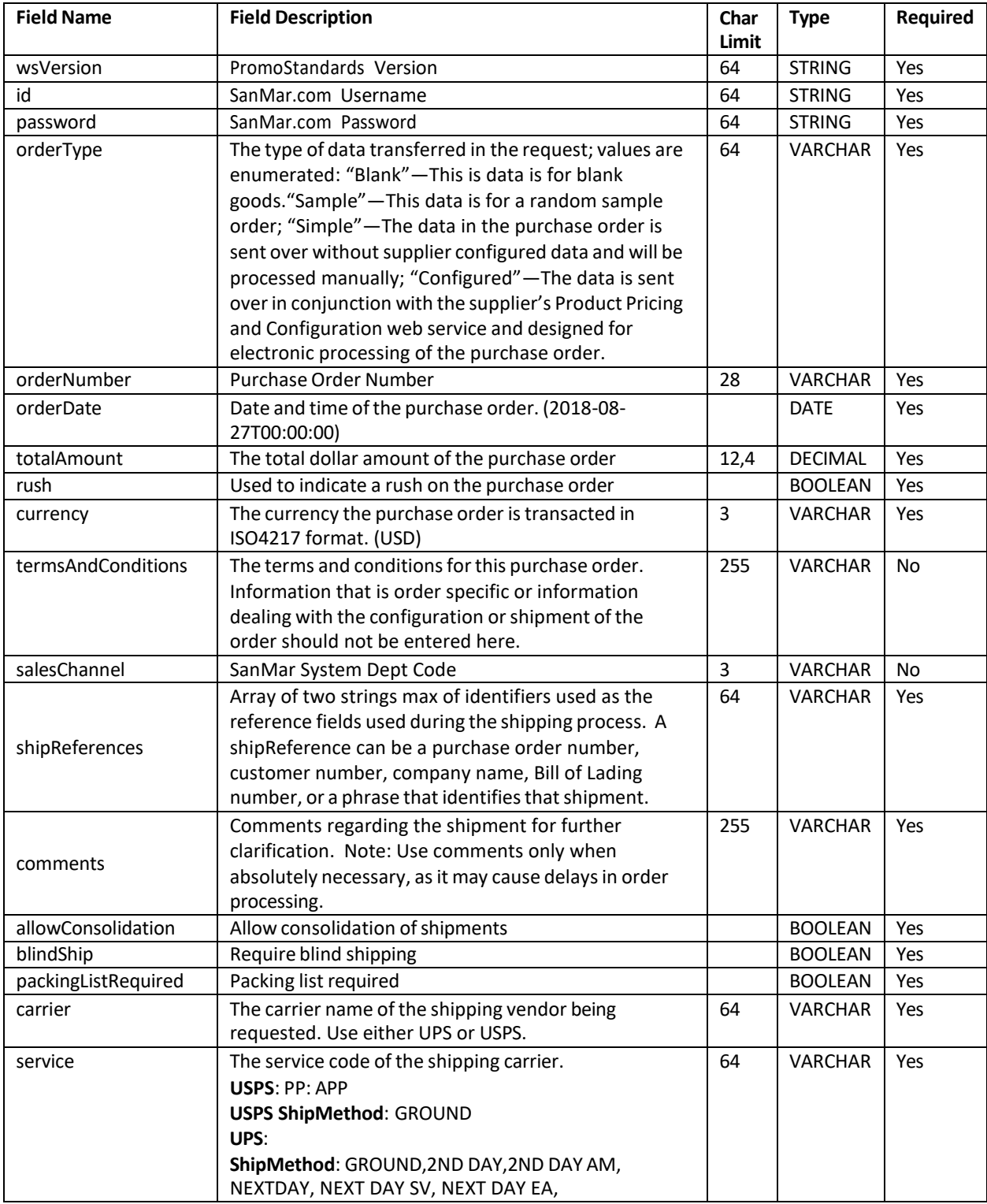

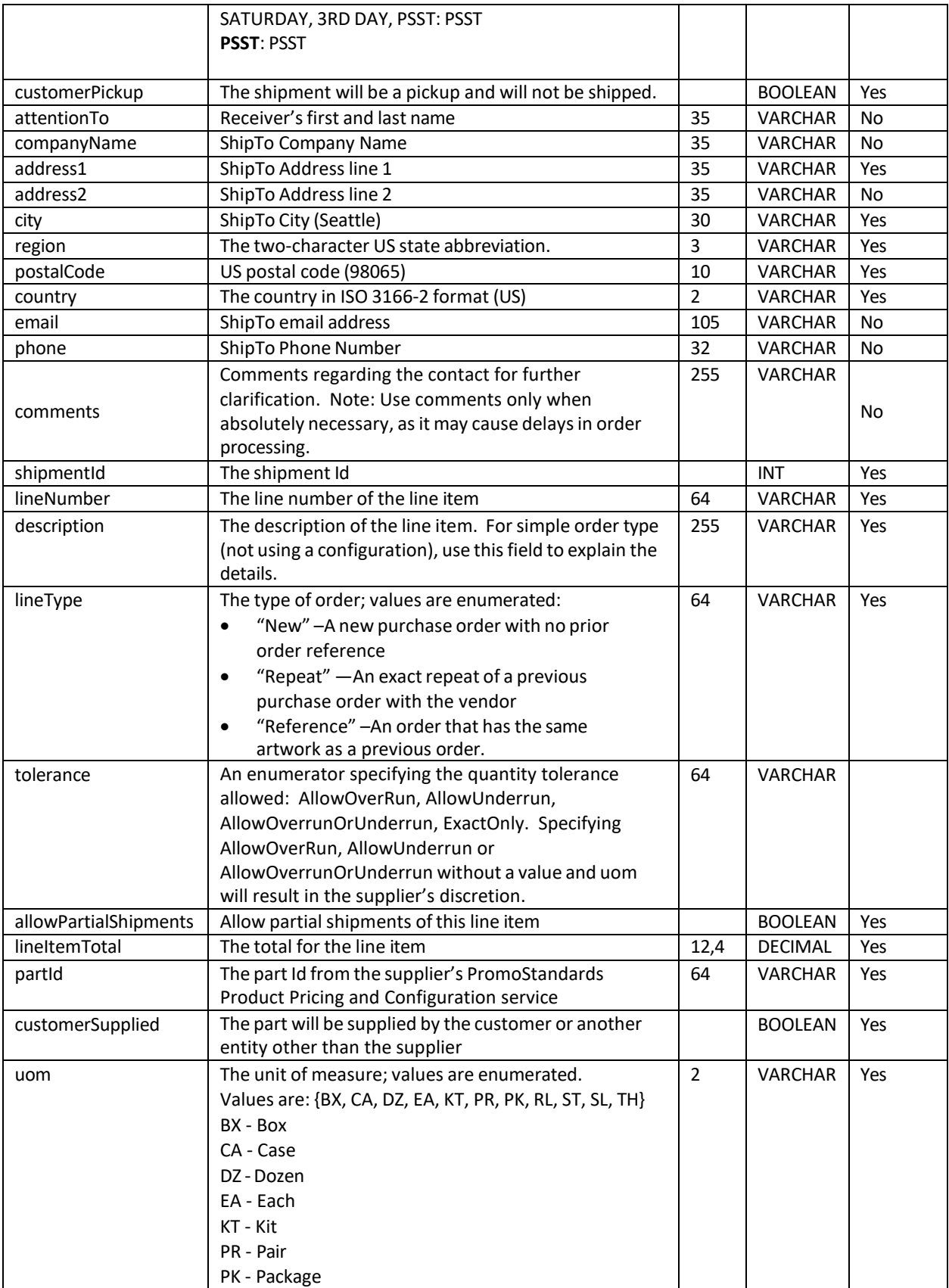

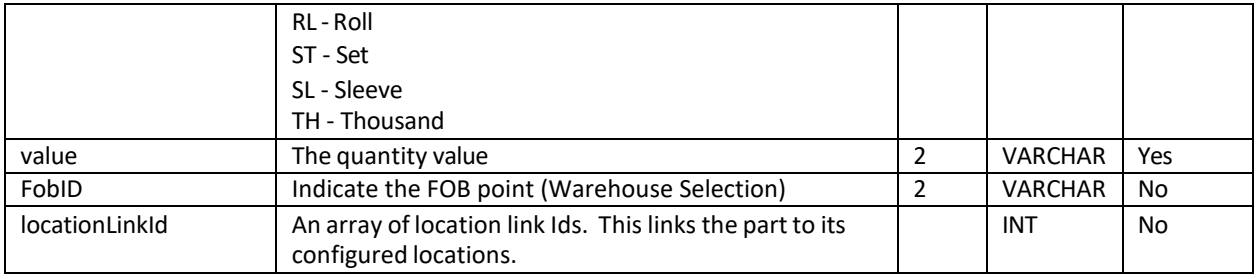

#### <span id="page-30-0"></span>PromoStandards sendPO Service Request

```
<soapenv:Envelope xmlns:soapenv="http://schemas.xmlsoap.org/soap/envelope/" 
xmlns:ns="http://www.promostandards.org/WSDL/PO/1.0.0/" 
xmlns:shar="http://www.promostandards.org/WSDL/PO/1.0.0/SharedObjects/">
   <soapenv:Header />
  <soapenv:Body>
     <ns:SendPORequest>
       <shar:wsVersion>1.0.0</shar:wsVersion>
       <shar:id>YourSanmar.comUsername</shar:id>
       <shar:password>YourSanmar.comPassword</shar:password>
      <sub>ns:PO</sub></sub>
         <ns:orderType>Blank</ns:orderType>
         <ns:orderNumber>TEST01</ns:orderNumber>
         <ns:orderDate>2022-02-08T00:00:00</ns:orderDate>
         <ns:totalAmount>10.00</ns:totalAmount>
         <ns:rush>true</ns:rush>
         <shar:currency>USD</shar:currency>
         <ns:ShipmentArray> <!--1 or more repetitions:-->
           <shar:Shipment> <!--0 to 2 repetitions:-->
             <shar:shipReferences>1</shar:shipReferences>
             <shar:comments>?</shar:comments>
            <shar:allowConsolidation>false</shar:allowConsolidation>
             <shar:blindShip>false</shar:blindShip>
             <shar:packingListRequired>false</shar:packingListRequired>
             <shar:FreightDetails>
               <shar:carrier>UPS</shar:carrier>
               <shar:service>Ground</shar:service>
             </shar:FreightDetails>
             <shar:ShipTo>
               <shar:customerPickup>false</shar:customerPickup>
               <shar:ContactDetails>
                 <shar:attentionTo>Test</shar:attentionTo>
                 <shar:companyName>SanMar</shar:companyName>
                 <shar:address1>123 Test St.</shar:address1>
                 <shar:address2>Ste 2</shar:address2>
                 <shar:city>Issaquah</shar:city>
                 <shar:region>WA</shar:region>
                 <shar:postalCode>12345</shar:postalCode>
                 <shar:country>US</shar:country>
                 <shar:email>noemail@sanmar.com</shar:email>
                 <shar:phone>425-123-4567</shar:phone>
                 <shar:comments>comments</shar:comments>
               </shar:ContactDetails>
               <shar:shipmentId>1</shar:shipmentId>
```

```
 </shar:ShipTo>
           </shar:Shipment>
         </ns:ShipmentArray>
         <ns:LineItemArray>
           <ns:LineItem>
             <ns:lineNumber>1</ns:lineNumber>
             <shar:description>?</shar:description>
             <ns:lineType>New</ns:lineType>
             <shar:fobId>1</shar:fobId>
             <shar:ToleranceDetails>
               <shar:tolerance>AllowOverrun</shar:tolerance>
             </shar:ToleranceDetails>
             <ns:allowPartialShipments>false</ns:allowPartialShipments>
             <ns:lineItemTotal>100</ns:lineItemTotal>
             <ns:PartArray>
                <shar:Part> <!--1 or more repetitions:-->
                 <shar:partId>92032</shar:partId>
                <shar:customerSupplied>false</shar:customerSupplied>
                 <shar:Quantity>
                   <shar:uom>PK</shar:uom>
                  <shar:value>25</shar:value>
                 </shar:Quantity>
                 <shar:locationLinkId>01</shar:locationLinkId> <!--Zero or more
                 repetitions:-->
               </shar:Part>
               <shar:Part>
                 <shar:partId>92033</shar:partId>
                 <shar:customerSupplied>false</shar:customerSupplied>
                 <shar:Quantity>
                   <shar:uom>PK</shar:uom>
                  <shar:value>25</shar:value>
                 </shar:Quantity>
                 <shar:locationLinkId>1</shar:locationLinkId>
               </shar:Part>
             </ns:PartArray>
           </ns:LineItem>
         </ns:LineItemArray>
         <ns:termsAndConditions>?</ns:termsAndConditions>
         <ns:salesChannel>?</ns:salesChannel>
      \langle/ns:PO\rangle </ns:SendPORequest>
   </soapenv:Body>
</soapenv:Envelope>
```
#### PromoStandards sendPO Service Response

Upon a successful submission, the sendPO response will display a transaction identifier which includes the PO number. If no transaction identifier is returned, a populated ErrorMessage is returned.

```
<S:Envelope xmlns:S="http://schemas.xmlsoap.org/soap/envelope/">
   <S:Body>
     <ns2:SendPOResponse xmlns:ns2="http://www.promostandards.org/WSDL/PO/1.0.0/" 
     xmlns="http://www.promostandards.org/WSDL/PO/1.0.0/SharedObjects/">
       <ns2:transactionId>TEST01-p-5877-1679510682389</ns2:transactionId>
     </ns2:SendPOResponse>
   </S:Body>
</S:Envelope>
```
## <span id="page-33-0"></span>Change Log

#### **March 2024**

• **Updated Ship via guidance for PromoStandards 'Next Day'.**

#### **October 2023**

- Changes to FileName Guidance.
- Updated Date Character Guidance.
- Updated Brand Restrictions.

#### **June 2023**

- Formatting Updates to Example Calls.
- Updated PO # Character Limit for PromoStandards Guidance
- Updated Brand Restrictions.

#### **December 2022**

- Updated PromoStandards GetSupportedOrderTypes Language
- Updated PromoStandards Submit PO Parameters for Office Code and Warehouse Submittal
- Updated Brand Restrictions
- Updated Po Submittals to refrain from using Commas
- Updated Supported Zip Code Formats
- Updated Integration Folder Information

#### **August 2022**

- Updated Guidance around Consolidating duplicate Line Items.
- Updated Brand Restrictions
- Updated Flat File Order Submission

#### **February 2022**

- Updated and revised all sections of the Purchase Order Integration Guide
- Updated EUAT WSDL'S to EDEV WSDL's

#### **October 2020**

- Updated PO character length from 12 to 28 max characters
- Added credit payment option for integration orders
- Added new brands; Allmade, Champion, Cotopaxi

#### **May 2020**

- Updated Truck ship methods
- Update Email Character Limit to 105
- Updated eUAT testing environment to the eUAT environment

#### **August 2019**

• Updated PromoStandards ship methods

#### **May 2019**

- Added PromoStandards ship method PSST
- Split PromoStandards carrier and service parameters
- Updated PromoStandards Ship Methods Information

#### **September 2018**

- Updated PromoStandards Purchase Order Information
- Added FEDEX ShipMethods

#### **August 2018**

- Added PromoStandards Purchase Order integration
- Added PSST ShipMethod and Information

#### **December 2017**

• Updated all links stage environment WSDLs from stage to eUAT for improved access and stability

#### **October 2017**

- Updated links to sanmar.com
- Updated Brand Restriction information
- Added The North Face to Brand Restrictions
- Added Rabbit Skinsto Brand Restrictions